# **Gestion de projet - logiciel de gestion de projets**

GÉRARD CASANOVA - DENIS ABÉCASSIS

*Paternité - Pas d'Utilisation Commerciale - Pas de Modification : http://creativecommons.org/licenses/by-nc-nd/2.0/fr/*

# **Table des matières**

# **[I - Différentes fonctions dans un logiciel de gestion de projet](#page-2-0)** *[9](#page-2-0)*

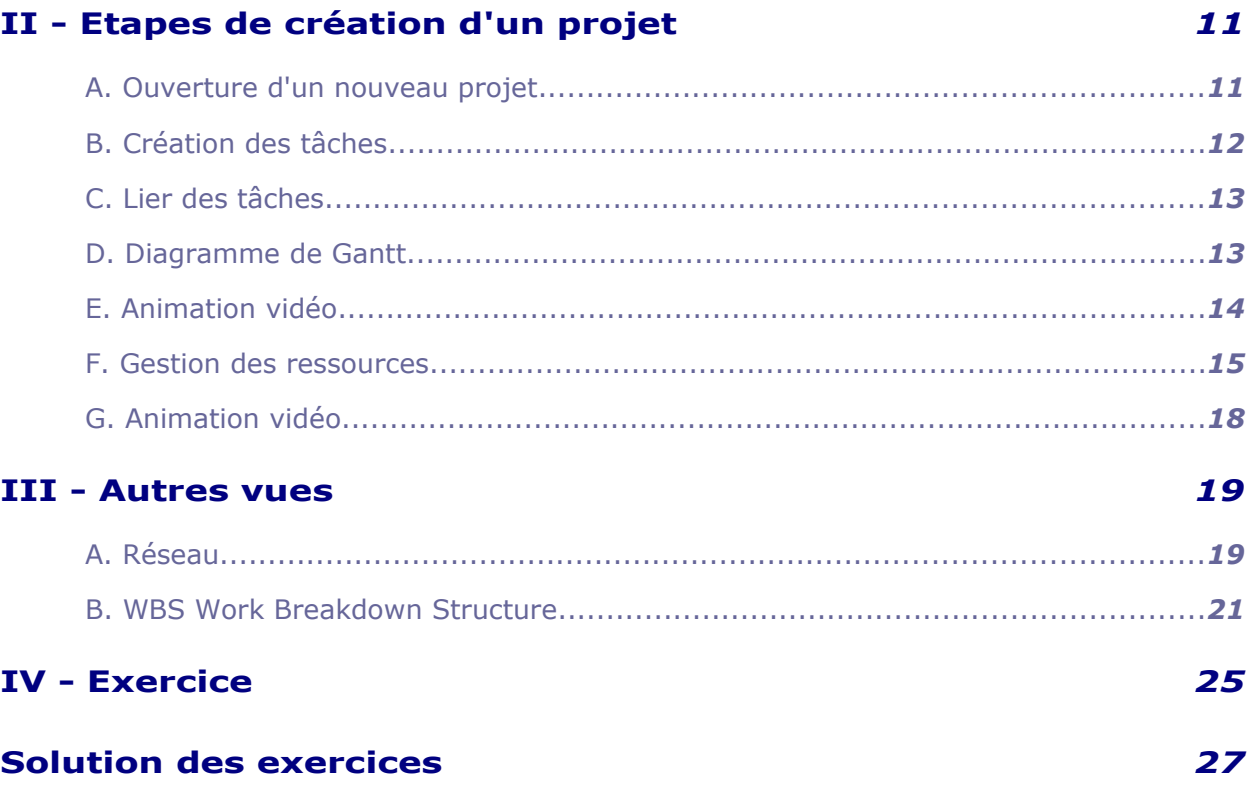

**College** 

# <span id="page-2-0"></span>*I -* **Différentes fonctions dans un logiciel de gestion de projet**

Il existe plusieurs centaines de logiciels de gestion de projets (voir cxp.fr) avec différentes fonctions :

- La gestion des propositions et contrats
- La gestion d'affaires et de budgets
- La gestion de projets & planification
- La gestion des ressources & compétences
- La gestion des temps et des frais
- La gestion des achats et des articles
- La gestion des appels et de la maintenance
- La Facturation & règlements
- Le Suivi d'encours et interface comptable
- Les Analyses & tableaux de bord

 $\mathcal{L}_{\mathcal{A}}$ 

m.

- La gestion documentaire

L'utilisation d'un logiciel de gestion de projet sera étudiée essentiellement pour la fonction de planification.

Pour cette étude nous utiliserons le logiciel «OpenProj» celui-ci a été choisi car il est «open source» et donc téléchargeable et utilisable par n'importe qui.

**I**

# **II**

# <span id="page-3-1"></span>**Etapes de création d'un projet**

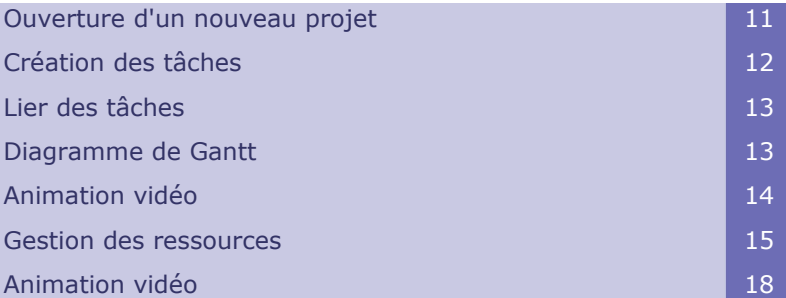

# <span id="page-3-0"></span> **A. Ouverture d'un nouveau projet**

Le seul champ obligatoire est le nom du projet. La date de début du projet sera automatiquement la date d'aujourd'hui (ou le jour ouvré suivant la date du jour) par défaut, mais vous pouvez le modifier.

L'ordonnancement basique est de type début à fin, c'est-à-dire que vous choisissez une date de début du projet, et les dates suivantes sont calculées dans le futur, en fonction des durées affectées aux tâches.

Vous pouvez modifier toutes les valeurs et les dates en allant dans la boîte de dialogue : Informations sur le Projet.

Après avoir entré les détails, un diagramme de Gantt vide apparaîtra, où vous pourrez commencer à créer des tâches.

 $\mathcal{L}_{\mathcal{A}}$ 

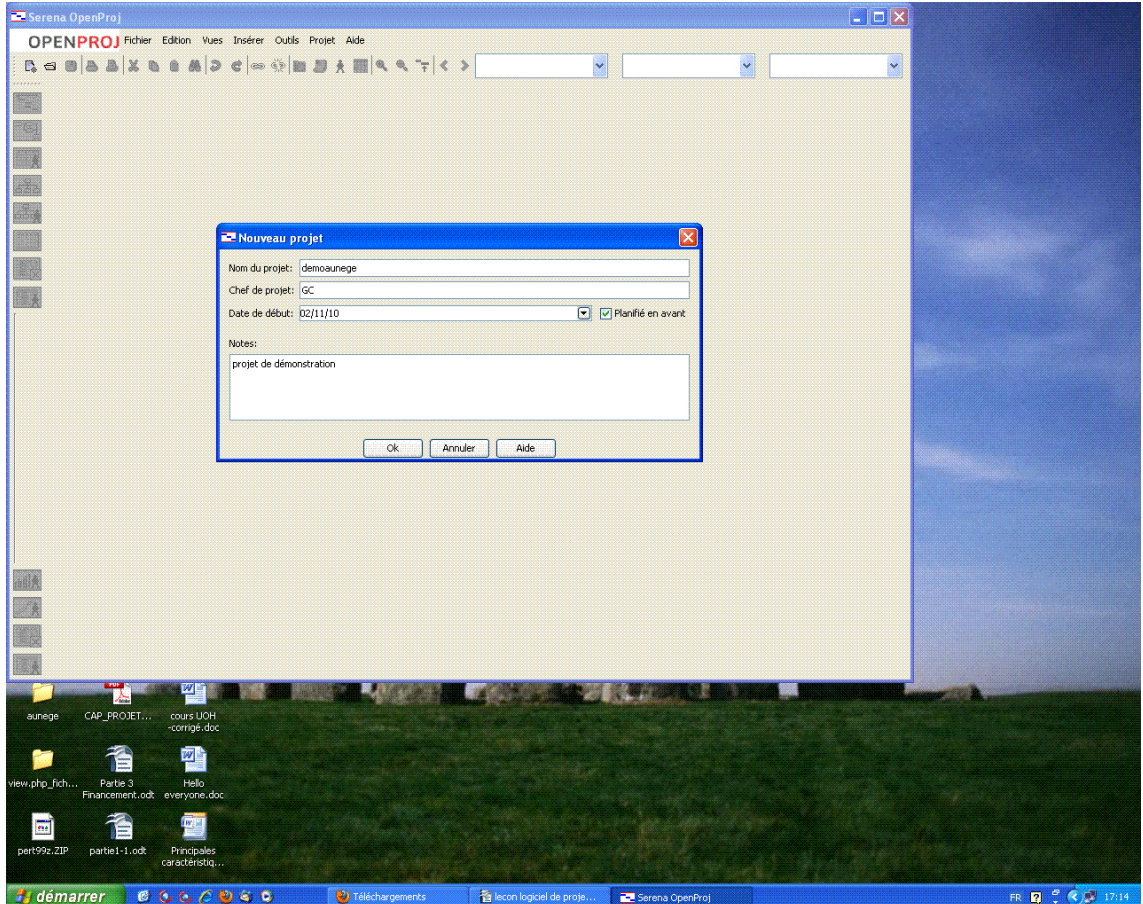

*écran*

# <span id="page-4-0"></span> **B. Création des tâches**

Le Tableau des Tâches montre la Work Breakdown Structure(WBS) de votre projet, avec les lots de travaux, les tâches dans les niveaux inférieurs.

Vous pouvez créer une hiérarchie des tâches directement en sélectionnant des lignes de tâches et en cliquant sur les boutons Abaisser/Hausse.

Le menu contextuel obtenu en cliquant avec le bouton droit vous permet aussi d'atteindre ces options.

Pour créer de nouvelles tâches, il vous suffit de taper le nom de la tâche dans la colonne, et de valider en pressant le bouton Entrée.

Ceci va créer une tâche d'une journée qui démarrera au jour de démarrage du projet.

La durée de cette nouvelle tâche s'affichera comme 1j?.

Le ? signifie que la durée est estimée.

Vous pouvez entrer une nouvelle valeur pour cette durée (et ainsi l'allonger), ou modifier la durée à l'aide de la souris.

 $\mathcal{C}^{\mathcal{A}}$ 

 $\mathcal{L}(\mathcal{L})$ 

 $\mathcal{L}^{\mathcal{L}}$ 

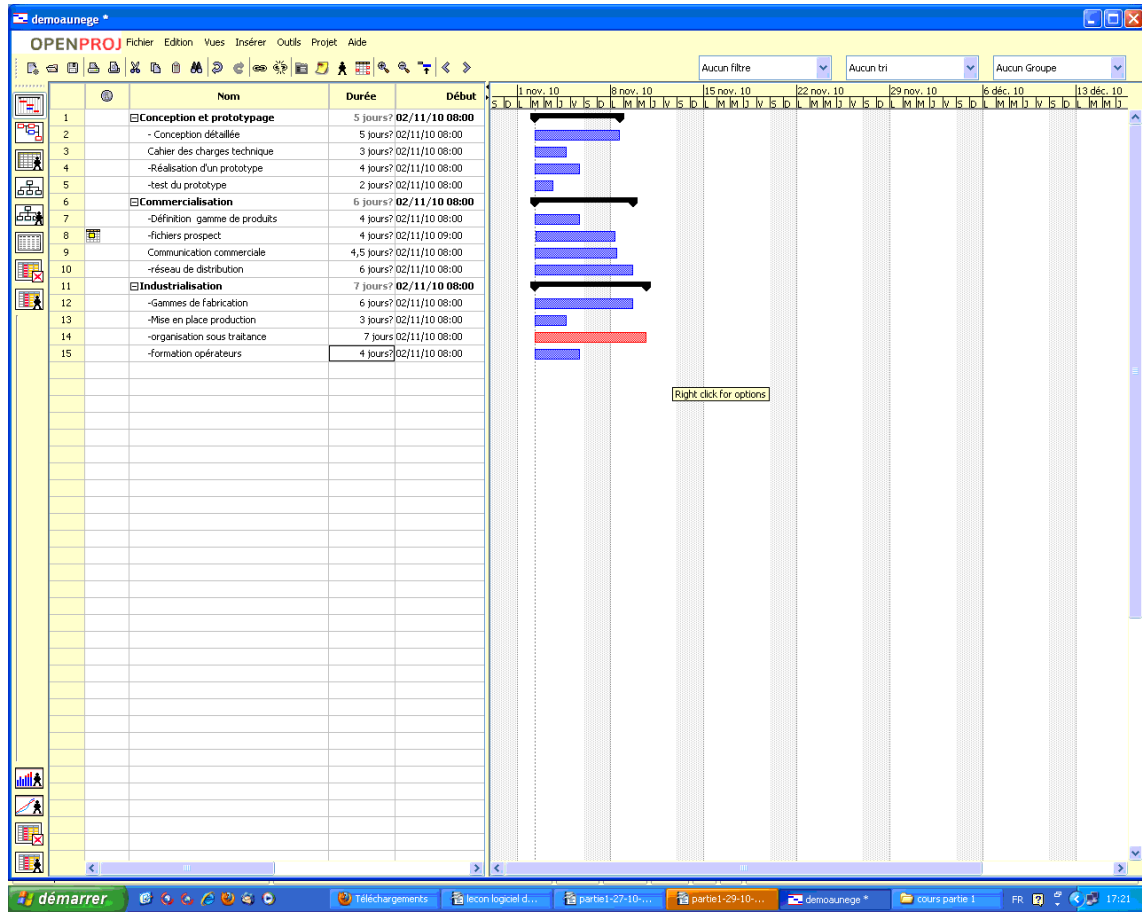

*écran*

# <span id="page-5-1"></span> **C. Lier des tâches**

Les tâches à l'intérieur d'un projet sont très souvent dépendantes des tâches qui les précèdent.

Au lieu d'entrer des dates de démarrage pour vos tâches, utilisez la souris pour créer des liaisons entre les tâches, et laisser le logiciel calculer les dates pour vous.

Une méthode alternative pour créer des liens de ce type dans la ou les tâches précédentes consiste à taper le numéro de la tâche précédente dans la colonne Prédécesseur.

# <span id="page-5-0"></span> **D. Diagramme de Gantt**

La partie diagramme de la Vue Gantt est composée d'un axe de temps en haut, et de barres horizontales qui représentent les tâches dans le tableau des tâches. Par défaut, le diagramme applique les conventions suivantes :

#### *Caractéristiques Standard du Gantt*

 $\mathcal{L}_{\mathcal{A}}$ 

 $\mathcal{L}_{\mathcal{A}}$ 

- Hierarchie WBS : Les tâches-mères sont représentées par des barres noires avec des pointes au début et à la fin. Elles sont d'une durée égale à la durée totale de

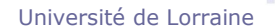

leurs tâches-filles.

- Les tâches normales (sans filiation) sont représentées avec une simple barre, qui montre leur période d'activité.

- Statut Critique/Non-Critique : les tâches critiques sont en rouge, les tâches noncritiques sont en bleu.

- Liens de tâches antécédentes : Des flèches indiquent les dépendances entre les tâches.

- Un arrière-plan montre des zones grisées pour les jours non-travaillés stipulés par le calendrier du projet.

- Une étiquette à droite de chaque tâche montre les ressources assignées, ou dans le cas de jalons, leur date.

#### *Caractéristiques Additionnelles du Gantt*

- Planification.

- Les lignes de planification apparaîtront automatiquement si vous sauvegardez un Suivi.

- Comme elles utilisent de la place, les lignes de planification vont augmenter l'espace entre les barres des tâches.

- Barres pour les attributions des ressources.

#### *Modifier l'apparence du Gantt*

- En cliquant droit sur le Gantt vous ferez apparaître le menu contextuel du Gantt, ce qui vous permettra de choisir de faire apparaître ou disparaître la partie supérieure du Gantt.

- Vous pouvez zoomer ou dézoomer, et ainsi modifier l'axe de temps, en utilisant les boutons loupes dans la barre d'outils.

- Vous pouvez utiliser les menus Filtres, Tris et Groupes pour modifier l'apparence des tâches, et leur organisation.

#### *Imprimer le Gantt*

- L'impression utilisera votre axe de temps courant, ainsi que vos configurations de filtres, groupes, tris et feuillets actuels.

- Si vous le désirez, vous pouvez imprimer uniquement le tableau des tâches ou juste le diagramme, au lieu d'imprimer les deux.

Il n'y a pour l'instant aucune option "s'adapter à la page". Cependant, vous pouvez contrôler ce qui sera imprimé en zoomant l'axe de temps et en modifiant les colonnes affichées dans le tableau des tâches. Vous pouvez aussi replier les tâches que vous ne souhaitez pas imprimer.

 $\mathcal{L}^{\text{max}}$ 

**The State** 

 $\mathcal{L}_{\mathcal{A}}$ 

# <span id="page-6-0"></span> **E. Animation vidéo**

Cliquez sur le lien pour voir l'animation

**All Controls** 

# <span id="page-7-0"></span> **F. Gestion des ressources**

#### *Table des ressources*

La table des Ressources est constituée d'un tableau contenant les ressources disponibles pour votre projet :

- Les rangées de ressource teintées en vert sont assignées au projet courant.
- Les ressources humaines doivent être assignées au type de ressources "Travail".
- Les machines et matériels sont assignés au type de ressources "Matériel".

- Les ressources "Travail" participent en heures, tandis que les ressources "Matériel" participent en quantité. Par exemple, une tâche qui nécessite un ouvrier pendant une semaine nécessite aussi 20 sacs de la ressource matériel "Ciment".

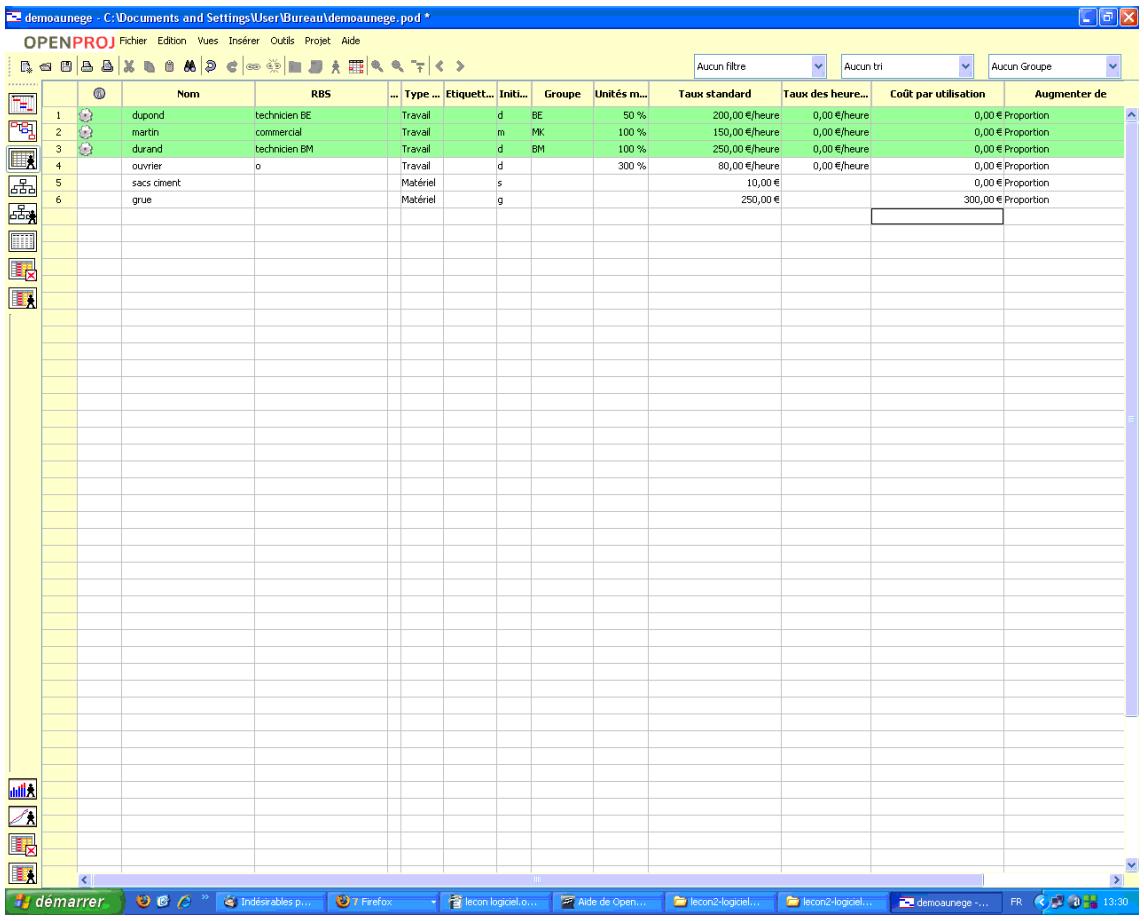

*écran*

### *Affectation des ressources aux tâches*

La boîte de dialogue Affecter des ressources est un peu différente des autres car elle reste toujours visible à l'écran même lorsque vous cliquez dans d'autres fenêtres. Elle vous permet de sélectionner une tâche dans le diagramme de Gantt pour ensuite lui affecter une ressource, puis de répéter cette opération pour une ou plusieurs autres tâches. L'affectation se passe comme suit :

1. Cliquer sur la tâche dans le diagramme de Gantt (à faire avec la boîte de dialogue "Affecter une ressource" ouverte)

2. La liste des ressources apparaît dans la boîte de dialogue

 $\mathcal{N}(\mathcal{A})$ 

3. Cliquer sur la ressource choisie

 $\mathcal{L}_{\mathcal{A}}$ 

4. Cliquer sur "Affecter" (La ressource choisie devient verte, ce qui indique que

cette ressource a été affectée)

5. Sélectionner éventuellement le % utilisé de la ressource par la tâche

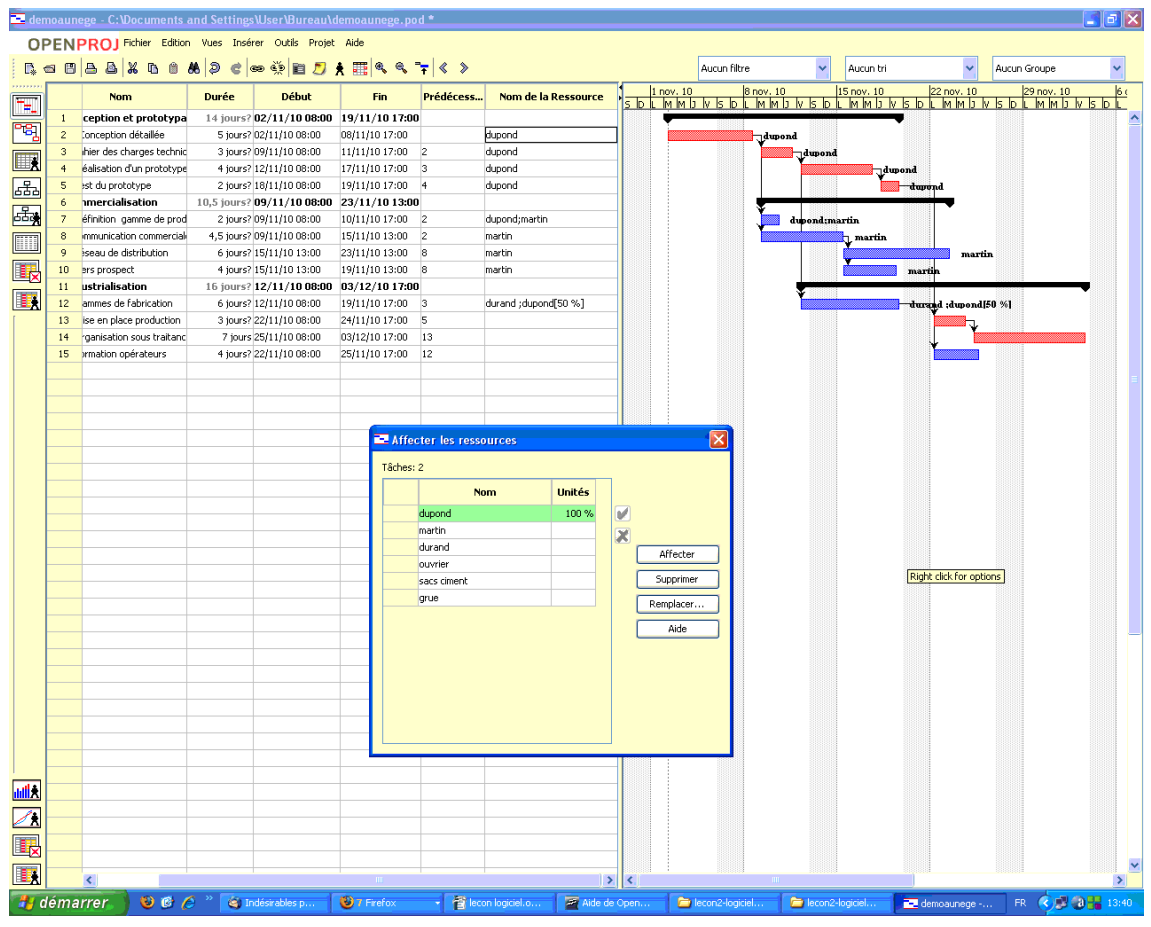

*écran*

#### *L'histogramme des ressources*

**Barbara Barbara** 

Grâce à l'histogramme, les managers visualisent graphiquement les détails des assignations des ressources. En utilisant cette vue, les managers peuvent visualiser les détails d'allocations de n'importe quelle ressource ou groupe de ressources. La Vue Histogramme fournit des détails sur la charge des ressources pour les tâches sélectionnées du projet en cours.

Quand une tâche (ou plusieurs) est mise en surbrillance et qu'une ressource est sélectionnée dans l'arbre de l'histogramme, le graphe d'histogramme montre les détails d'assignation de la ressource sélectionnée, en relation avec la tâche sélectionnée en bleu.

**Contract Contract Contract Contract** 

 $\sim 10^4$ 

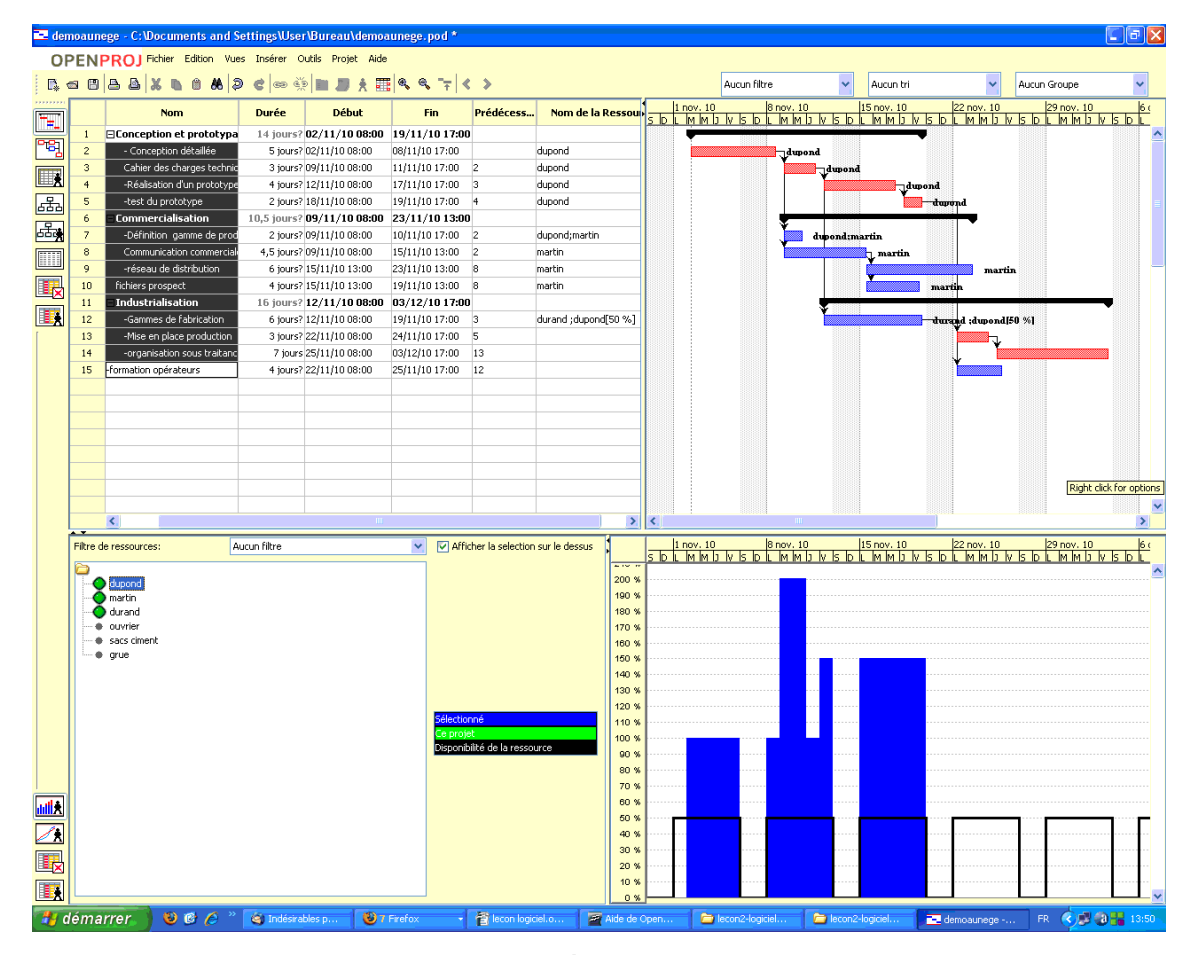

*écran*

#### *Diagrammes*

Les Diagrammes sont similaires à l'histogramme des ressources mais peuvent donner des informations sur les coûts (à condition que les coûts des ressources aient été préalablement renseignés dans la table des ressources.

 $\mathcal{C}$ 

a.

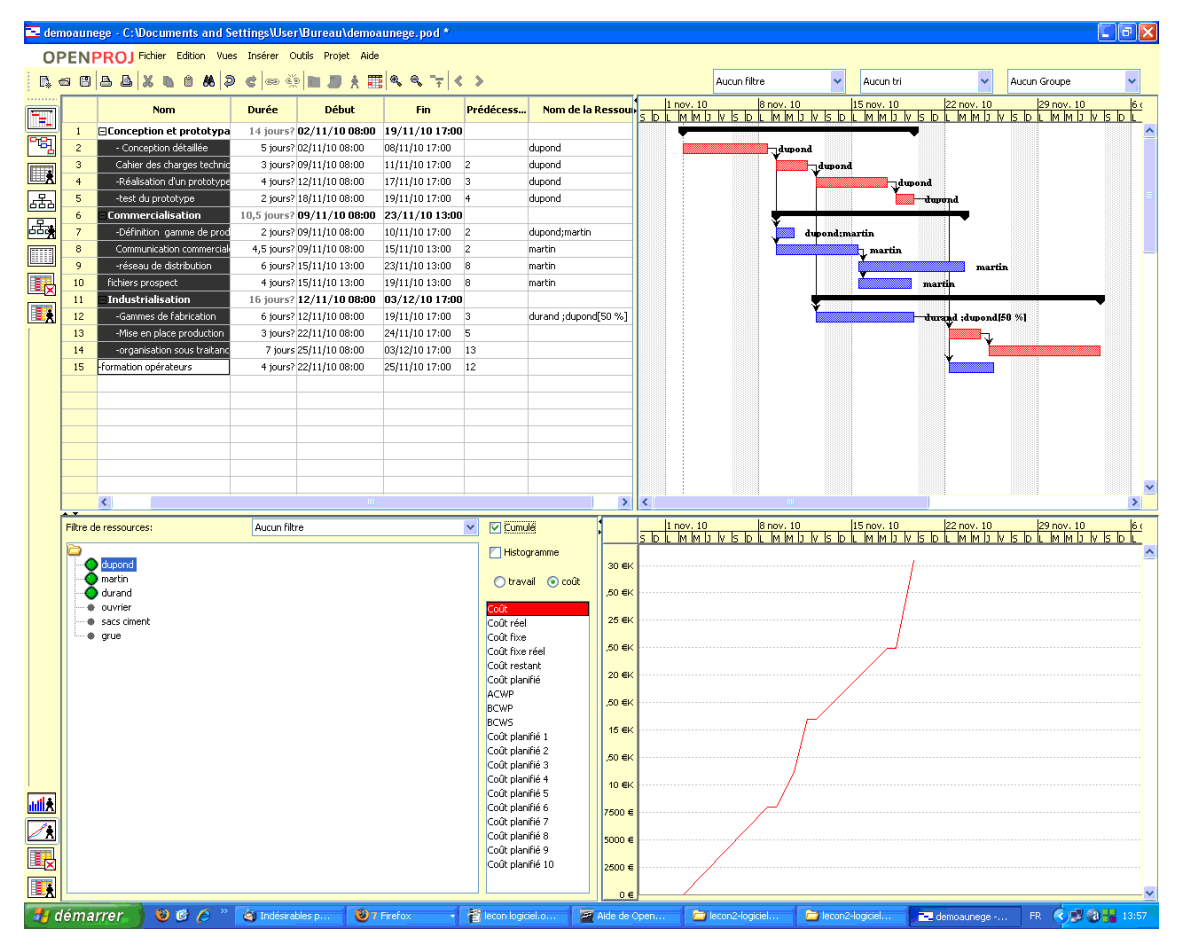

*écran*

**Band Band Band** 

**TH** 

# <span id="page-10-0"></span> **G. Animation vidéo**

Cliquez sur le lien pour voir l'animation

에데

Université de Lorraine

<span id="page-11-1"></span>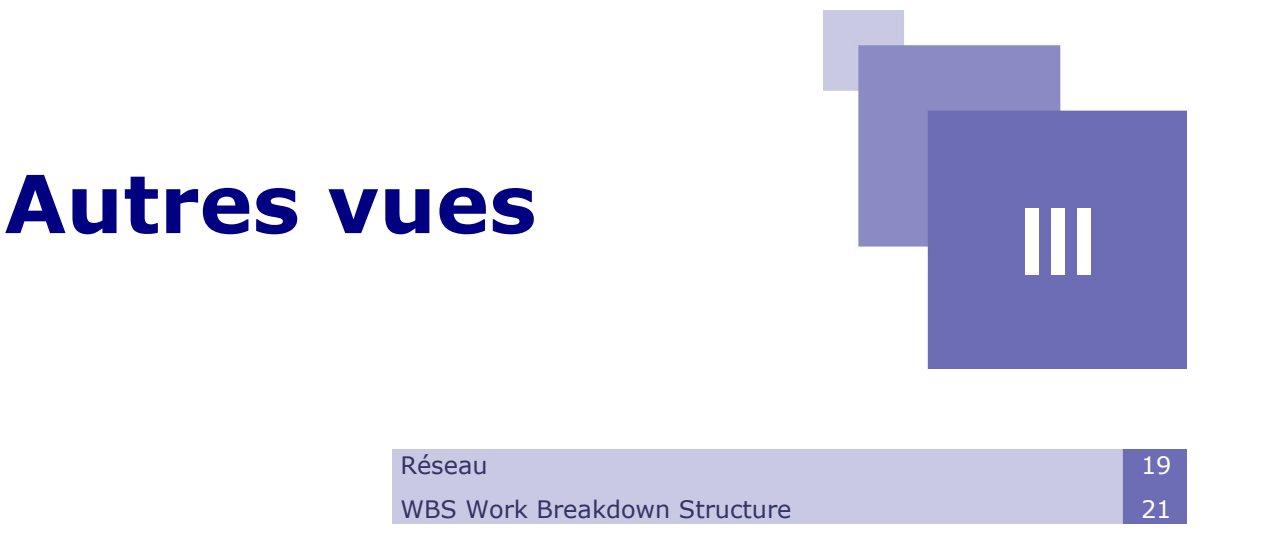

# <span id="page-11-0"></span> **A. Réseau**

Il y a d'autres façons de visualiser et analyser vos projets. Les deux vues principales pour les vues et leurs relations sont le diagramme de Gantt et le diagramme Réseau. Le diagramme Réseau est également appelé Diagramme de PERT.

Chaque type de boîte correspond à un type de tâche.

Les tâches Résumé apparaissent comme ceci sur le Diagramme Réseau :

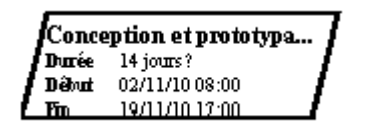

*écran*

Les tâches critiques sont représentées par des rectangles rouges

| [-] Conception détaillée] |                                                              |  |  |  |  |  |  |  |  |  |
|---------------------------|--------------------------------------------------------------|--|--|--|--|--|--|--|--|--|
|                           | $\cdot$ Durée $\cdot$ -5 (ours ? $\cdot$ - $\cdot$ - $\cdot$ |  |  |  |  |  |  |  |  |  |
|                           | "Débuit " 02/11/10 08:00"                                    |  |  |  |  |  |  |  |  |  |
|                           | . 08/11/10 17:00 -                                           |  |  |  |  |  |  |  |  |  |

*écran*

Les tâches non-critiques sont représentées par des rectangles bleus

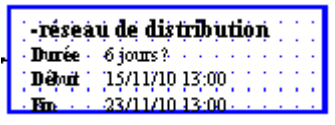

*écran*

Les jalons de projet sont représentés ainsi

 $\mathcal{L}_{\mathcal{A}}$ 

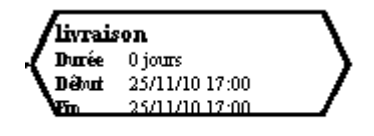

```
écran
```
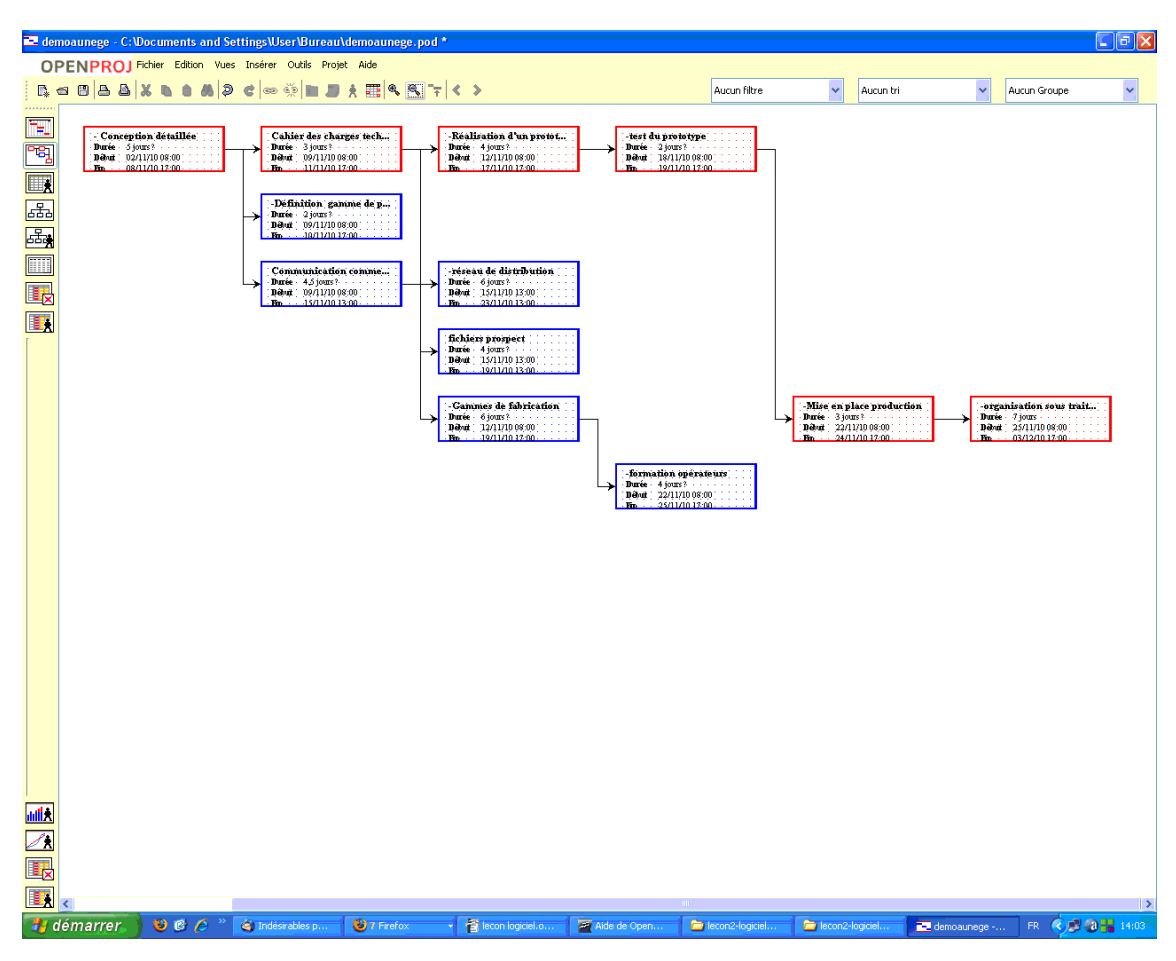

*écran*

出生

# <span id="page-13-0"></span> **B. WBS Work Breakdown Structure**

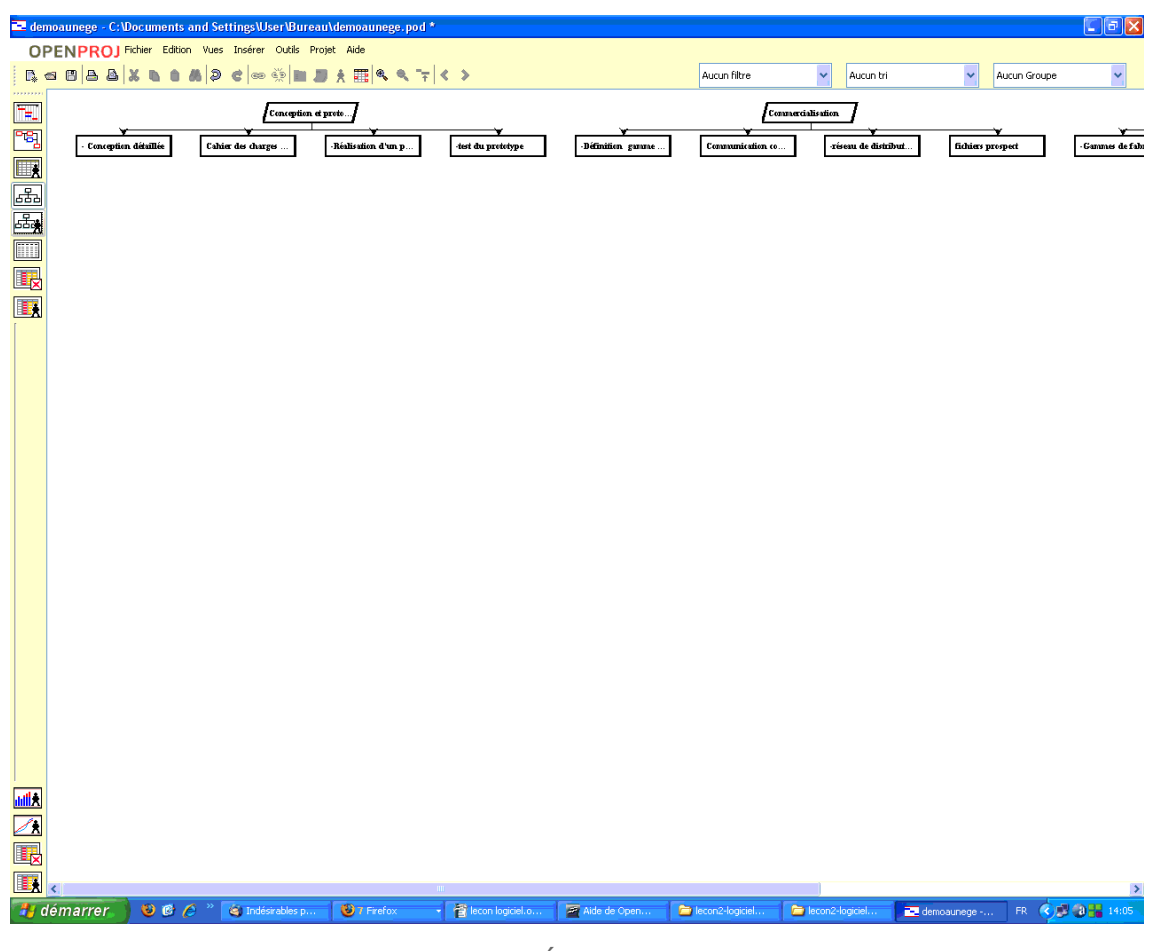

*écran*

 $\mathcal{L}^{\mathcal{L}}$ 

 $\mathbb{R}^n$  ,  $\mathbb{R}^n$ 

# *Utilisation des taches*

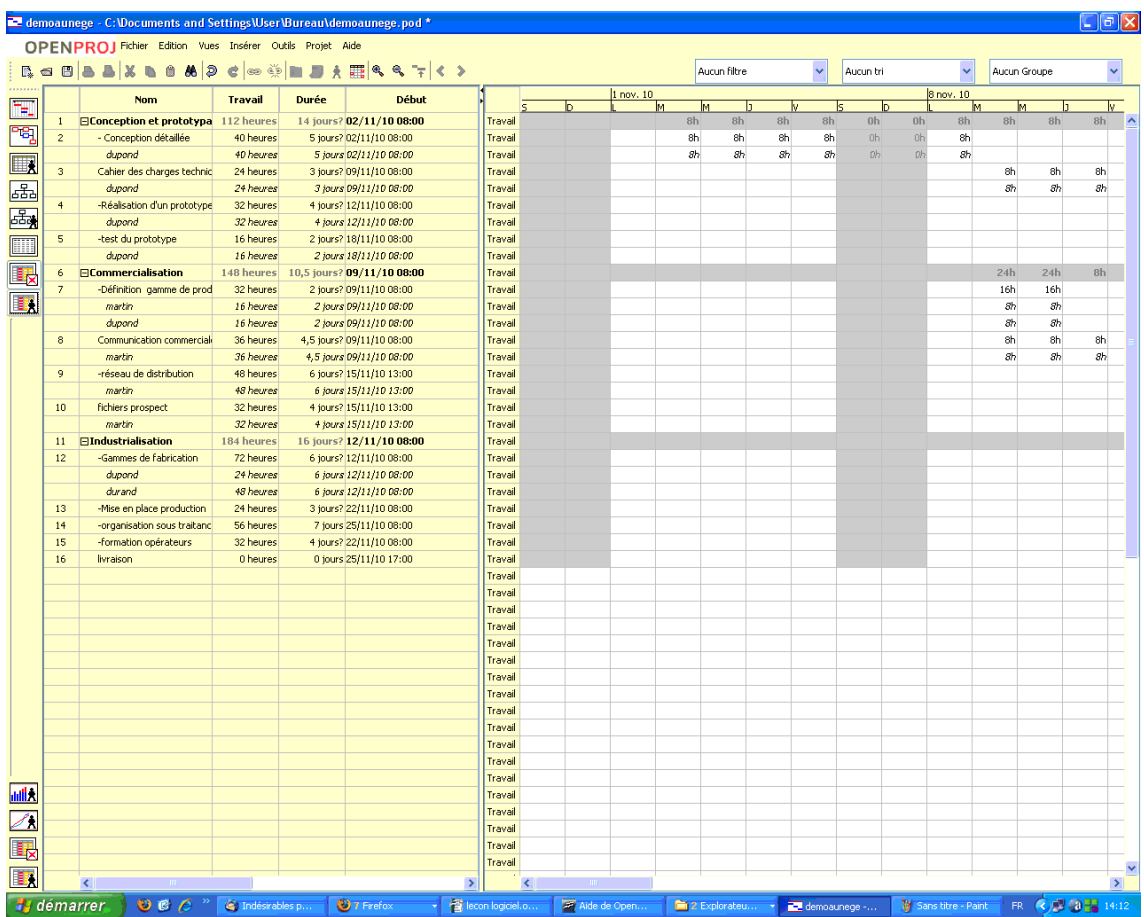

*écran*

小小

N,

M

 $\mathcal{L}^{\mathcal{L}}$ 

**Université de Lorraine** 

# *Utilisation des ressources*

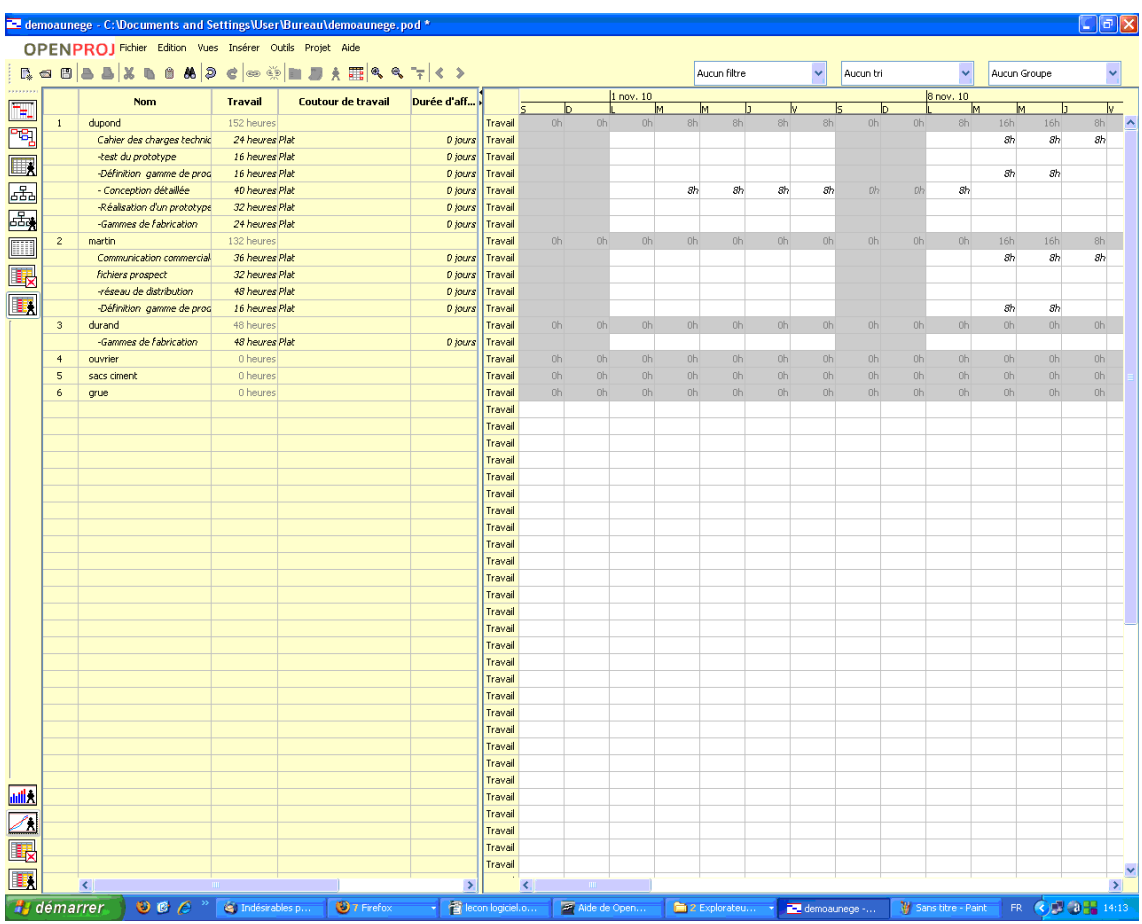

*écran*

M.

W

J.

# <span id="page-16-0"></span>**Exercice**

Vous êtes responsable de production de l'entreprise SANAVACO sous–traitante de l'industrie automobile.

Vous êtes chargé de mettre en place le planning de réalisation d'un nouveau produit et de gérer le suivi de ce projet.

Le tableau ci-dessous résume les différentes tâches à réaliser pour parvenir à la fin du projet.

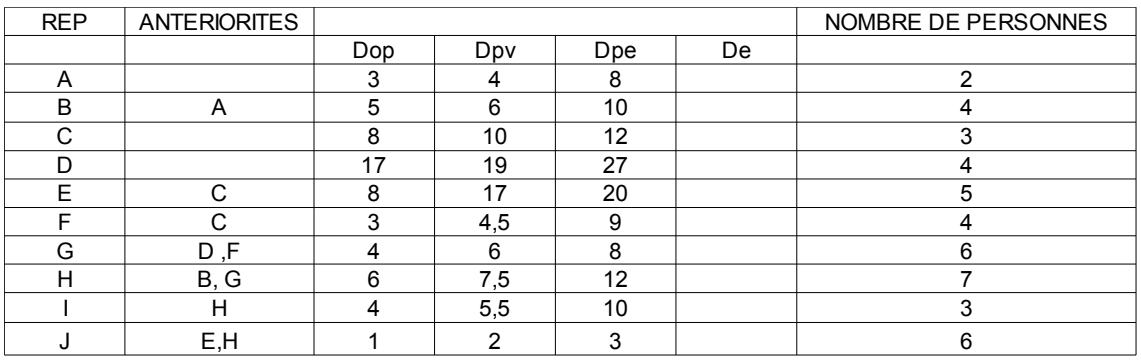

Les lettres représentent les différentes tâches du projet.

#### *Tableau 1 Tableau*

Il existe une contrainte de type Fin Début de 4 jours entre B et H ,et de 5 jours entre E et J

#### Données complémentaires

| MТ         | <b>DTA</b> | ML         |
|------------|------------|------------|
| <b>DTO</b> |            | <b>FTO</b> |
|            | <b>FTA</b> | 7          |

*Tableau 2 Tableau*

Symbolisation à utiliser pour le PERT :

 $\mathcal{L}_{\mathcal{A}}$ 

a.

D : durée ; MT : marge totale ; ML marge libre ; DTO début au plus tôt ; FTO : fin au plus tôt ; DTA : début au plus tard ; FTA fin au plus tard ; N : repère de : la tâche ; σ : écart-type de la tâche.

Les durées notées Dop et Dpe sont respectivement les durées optimistes et pessimistes qui correspondent à la durée la plus courte (longue) de chaque tâche.

La durée Dpv (plus vraisemblable) correspond à la durée attendue celle que l'on aurait placée naturellement si on n'avait pas parlé de Dop et de Dpe.

Afin de déterminer la durée estimée qui est une pondération de ces trois durées il suffit d'appliquer la formule : De = (Dop+4\*Dpv+Dpe)/6

#### <span id="page-17-0"></span>Question 1

[*Solution n°1 p [23](#page-18-1)*]

#### 1°partie

1-1) Quelles sont les tâches n'ayant pas d'antériorités ? Expliquer ce que cela implique pour ces tâches.

1-2) Calculer les durées estimées pour chaque tâche.

1-3) Etablir la matrice des antériorités.

1-4) Tracer le réseau PERT potentiel tâches.

1-4-1) Déterminer les dates au plus tôt et au plus tard de chaque tâche.

1-4-2) Déterminer les marges libre et totale de chaque tâche.

1-4-3) En choisissant une tâche ayant une marge libre différente de la marge totale expliquer précisément les implications sur le projet d'un retard supérieur à la marge libre survenant à la tâche choisie.

1-4-4) En choisissant une tâche expliquer précisément les implications sur le projet d'un retard supérieur à la marge totale survenant à la tâche choisie.

#### <span id="page-17-1"></span>Question 2

[*Solution n°2 p [25](#page-20-0)*]

2°partie

2-1) Réaliser le diagramme de Gantt au plus tôt.

2-1-1) Représenter les marges totales, les marges libres et la contrainte fin début.

2-1-2) Représenter les besoins en personnes en bas du diagramme de Gantt.

2-1-3) Vous ne disposez que de 12 personnes, réaliser un diagramme de Gantt lissé en respectant la date de fin de projet.

 $\mathcal{L}_{\mathcal{A}}$ 

**M** 

 $\vert \mathcal{V}_1 \vert$ 

MI MA

T.

# <span id="page-18-0"></span>**Solution des exercices**

## **> Solution n°1** *(exercice p. [22\)](#page-17-0)*

## <span id="page-18-1"></span>*1-1) Les tâches n'ayant pas d'antériorités. Implication pour ces tâches.*

Les tâches qui n'ont pas d'antériorités sont A, C et D. Cela veut dire que ces tâches peuvent commencer au début car elles n'ont pas d'antécédents .

## *1-2) Calcul des durées estimées pour chaque tâche. (De)*

| <b>REP</b> | <b>ANTERIORITES</b> |     |     |     |     | NOMBRE DE PERSONNES |
|------------|---------------------|-----|-----|-----|-----|---------------------|
|            |                     | Dop | Dpv | Dpe | De  |                     |
| A          |                     | 3   |     | 8   | 4,5 |                     |
| B          | Α                   | 5   | 6   | 10  | 6,5 |                     |
| ⌒          |                     | 8   | 10  | 12  | 10  |                     |
|            |                     | 17  | 19  | 27  | 20  |                     |
| F          | ⌒                   | 8   | 17  | 20  | 16  |                     |
|            |                     | 3   | 4,5 | 9   | 5   |                     |
| G          | $D$ , F             |     | 6   | 8   | 6   |                     |
| н          | B, G                | 6   | 7,5 | 12  | 8   |                     |
|            | н                   |     | 5,5 | 10  | 6   |                     |
|            | E, H                |     | ◠   | ົ   | ⌒   |                     |

*Tableau 3 Tableau*

# *1-3) La matrice des antériorités.*

 $\mathcal{L}_{\mathcal{A}}$ 

|              |        | il faut avoir terminé |   |   |                          |   |   |                |   |  | niveaux |                |                |          |   |          |
|--------------|--------|-----------------------|---|---|--------------------------|---|---|----------------|---|--|---------|----------------|----------------|----------|---|----------|
| p<br>$\circ$ | tâches | A                     | B | C | D                        | Ε | F | G              | н |  | J       |                | 2              | 3        | 4 | 5        |
| u            | A      |                       |   |   |                          |   |   |                |   |  |         | $\Omega$       |                |          |   |          |
| r            | B      | 1                     |   |   |                          |   |   |                |   |  |         |                | $\Omega$       |          |   |          |
|              | C      |                       |   |   |                          |   |   |                |   |  |         | 0              |                |          |   |          |
| C            | D      |                       |   |   |                          |   |   |                |   |  |         | $\mathbf{0}$   |                |          |   |          |
| $\circ$      | E      |                       |   | ٠ |                          |   |   |                |   |  |         |                | 0              |          |   |          |
| m            | E      |                       |   | A |                          |   |   |                |   |  |         |                | 0              |          |   |          |
| m            | G      |                       |   |   | $\overline{\phantom{a}}$ |   | и |                |   |  |         | $\overline{2}$ |                | $\Omega$ |   |          |
| e            | Н      |                       | 4 |   |                          |   |   | $\overline{ }$ |   |  |         | $\overline{2}$ | $\mathfrak{p}$ |          | 0 |          |
| n            |        |                       |   |   |                          |   |   |                | 1 |  |         |                |                | ۰        |   | $\Omega$ |
| c            | J      |                       |   |   |                          |   |   |                | и |  |         | $\overline{2}$ | $\mathfrak{p}$ |          |   | $\Omega$ |
| e<br>r       |        |                       |   |   |                          |   |   |                |   |  |         | A, C, D        | B, E, F        | G        | Н | l,J      |

*Tableau 4 Tableau*

## *1-4) Le réseau PERT potentiel tâches, les dates au plus tôt et au plus, les marges libre et totale de chaque tâche.*

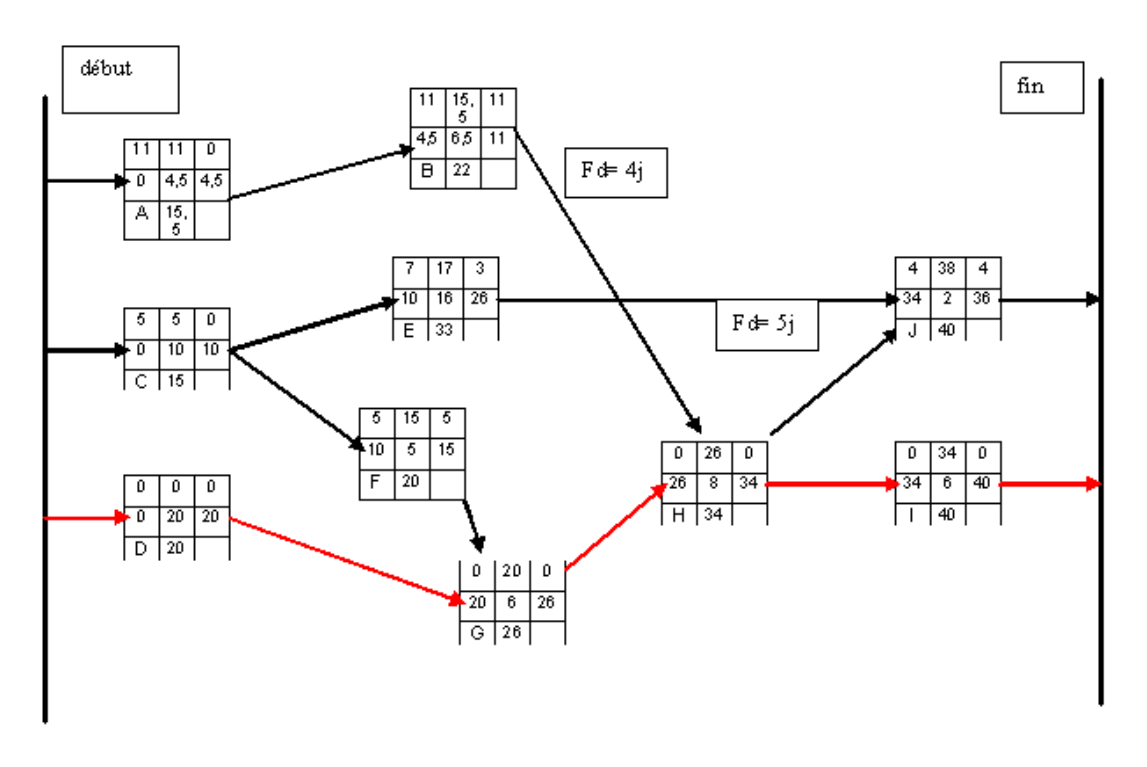

*Schéma*

Attention pour les fins au plus tard de E et B la contrainte fin début est prise en compte :

Exemple pour E FTA(E) = DTA (J) 38 - contrainte  $(5)$  = 33 De même la marge libre est diminuée par la contrainte Exemple :  $ML(E) = DTO(J)$  34 –  $FTO(E)$  26 - contrainte 5=3 Le chemin critique est D, G, H et I.

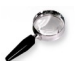

#### *Remarque*

Dans l'énoncé les contraintes fin début sont positives et indiquent qu'il faut laisser un délai entre la fin de la tache précédente et le début de la suivante.

Si la valeur de la contrainte avait été négative (FD= - 5 par exemple) cela aurait signifié un chevauchement de 5 entre les deux tâches.

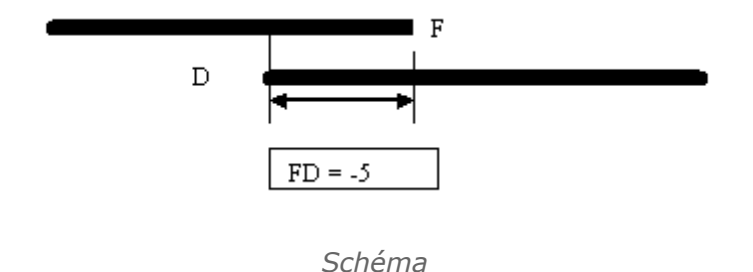

1-4-2) En choisissant une tâche ayant une marge libre différente de la marge totale, les implications sur le projet d'un retard supérieur à la marge libre survenant

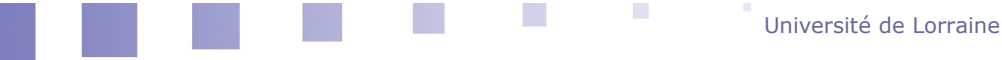

à la tâche choisie.

Si on prend la tâche E qui a pour marge libre 3 et marge totale 7

• le retard de la tâche E est supérieur à 3 jours mais ne dépasse pas la marge totale de 7 jours.

Exemple le retard de E est de 4 jours

La tâche suivante est J avec une contrainte de 5 jours de type Fin Début (J ne peut débuter que 5 jours après la fin de E).

Exemple : pour un retard de 4 jours (1 jour de plus que la marge libre), la durée de E devient 20 ; DTO de J devient 35 et FTO  $(J) = 37$ 

Mais tant que le retard ne dépasse pas la marge totale, la date de fin de projet ne sera pas modifiée. Plus la durée du retard se rapproche de la marge totale, plus la tâche considérée a tendance à devenir critique.

1-4-3) En choisissant une tâche, les implications sur le projet d'un retard supérieur à la marge totale survenant à la tâche choisie

• le retard de la tâche E est supérieur à la marge totale 7.

Exemple, pour un retard de 8 jours, la durée de la tâche E passe à 24 jours. DTO de J devient 39 et FTO de J passe à 41 jours toujours en tenant compte de la contrainte Fin Début entre E et J.

La marge totale de J passe à 0 elle devient une tache critique.

La date de fin de projet passe à 41 jours.

La date de fin de projet est modifiée.

**CO** 

 $\mathcal{L}_{\mathcal{A}}$ 

#### **> Solution n°2** *(exercice p. [22\)](#page-17-1)*

<span id="page-20-0"></span>2- 1) Le diagramme de Gantt au plus tôt, les marges totales ; les marges libres et .la contrainte fin début.

Les représentations des contraintes peuvent se faire avant ou après les marges.

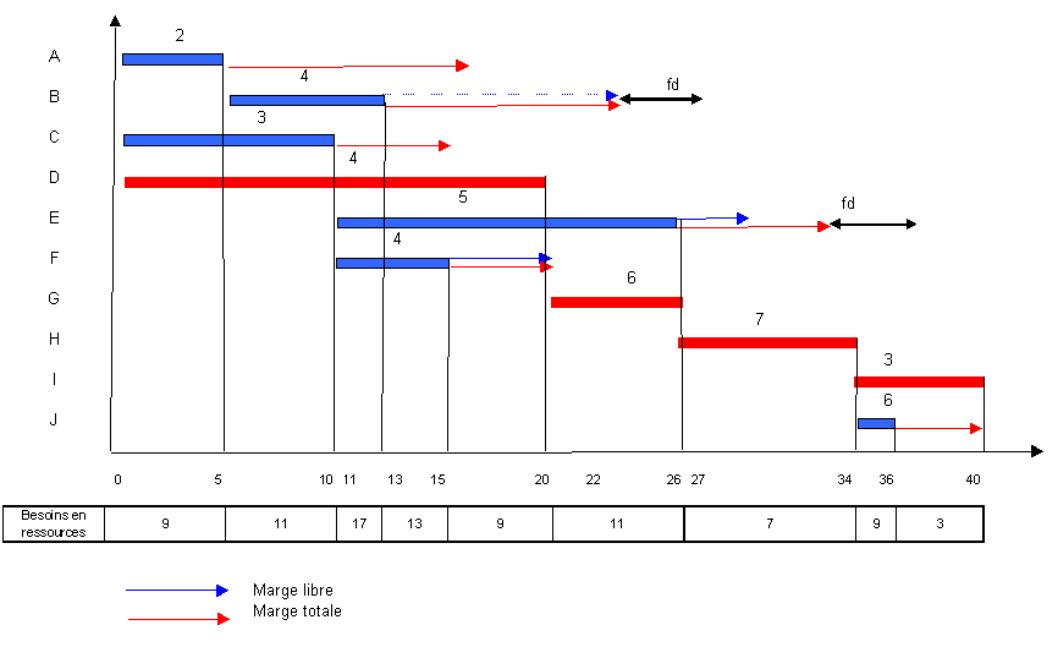

*Schéma*

2-1-3) Lissage pour un total de ressources de 12 personnes. Pour éviter de dépasser la ressource maximum autorisée nous allons effectuer un

lissage. Les trois taches impliquées sont E et F et D.

D faisant partie du chemin critique, on ne pourra pas la décaler sauf à retarder la fin du projet.

Décaler F ne sert à rien car elle sera toujours simultanée avec D et E.

Il faut donc décaler E en tenant compte de la contrainte fin-début qu'elle a avec J (5jours).

On va donc la décaler de 5 jours, durée supérieure à sa marge libre mais qui préserve une partie de sa marge totale.

On est aussi obliger de décaler la tâche J car on a dépassé la marge de E.

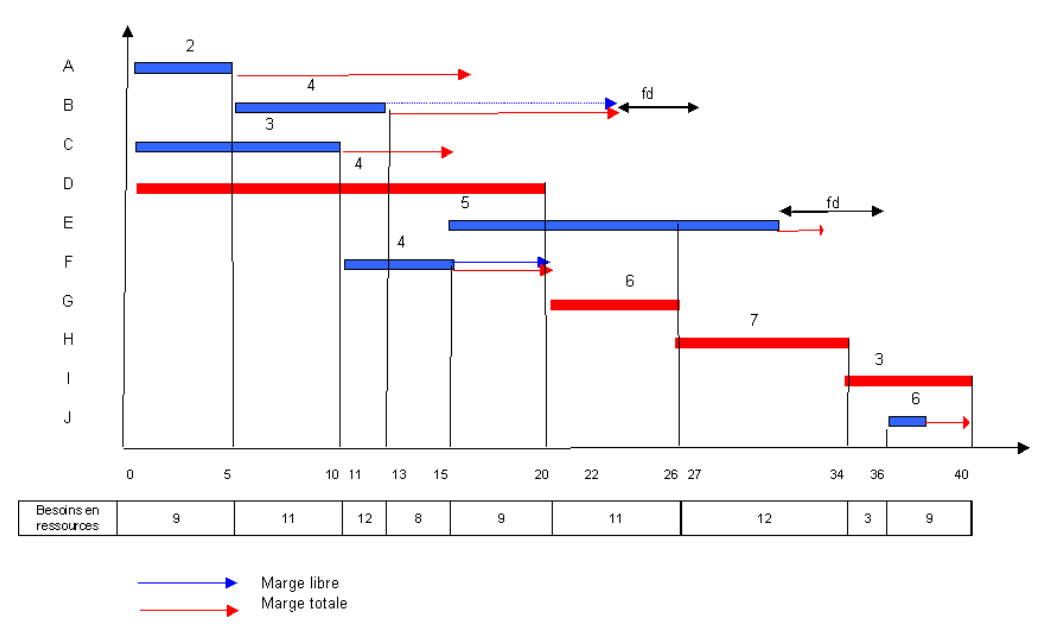

#### *Schéma*

Il n 'existe pas de méthodologie parfaitement définie pour réaliser un lissage.

La méthode employée ici en manuel à été longtemps employée avant l'utilisation de l'informatique, mais elle reste fastidieuse surtout si l'on considère plusieurs ressources qui ne sont pas polyvalentes.

Les logiciels de gestion de projets permettent de réaliser un lissage sans que l'on sache vraiment exactement comment le logiciel effectue ses calculs , certains d'entre eux permettent toutefois de définir des paramètres prioritaires.

Par exemple faire le lissage sur une ressource prioritaire, autoriser les heures supplémentaires, privilégier le coût par rapport aux délais etc...

W

91

**I** 

Mais comme les algorithmes sont plus ou moins des secrets de fabrication...